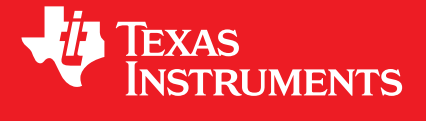

## <span id="page-0-0"></span>**MSP Graphics Library version 3.30.00.21**

# **USER'S GUIDE**

# <span id="page-1-0"></span>**Copyright**

Copyright © Texas Instruments Incorporated. All rights reserved.

Please be aware that an important notice concerning availability, standard warranty, and use in critical applications of Texas Instruments semiconductor products and disclaimers thereto appears at the end of this document.

Texas Instruments Post Office Box 655303 Dallas, TX 75265 http://www.ti.com/msp430

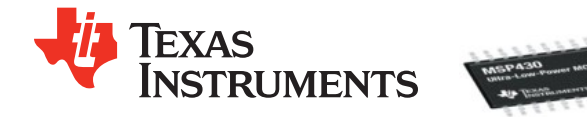

## <span id="page-1-1"></span>**Revision Information**

This is version 3.30.00.21 of this document, last updated on August 11, 2017.

## <span id="page-1-2"></span>**Document License**

This work is licensed under the Creative Commons Attribution-Share Alike 3.0 United States License (CC BY-SA 3.0). To view a copy of this license, visit http://creativecommons.org/licenses/by-sa/3.0/us/ or send a letter to

Creative Commons, 171 Second Street, Suite 300, San Francisco, California, 94105, USA.

## <span id="page-1-3"></span>**Contributors to this document**

Copyright © 2015 Texas Instruments Incorporated - http://www.ti.com/

### **Table of Contents**

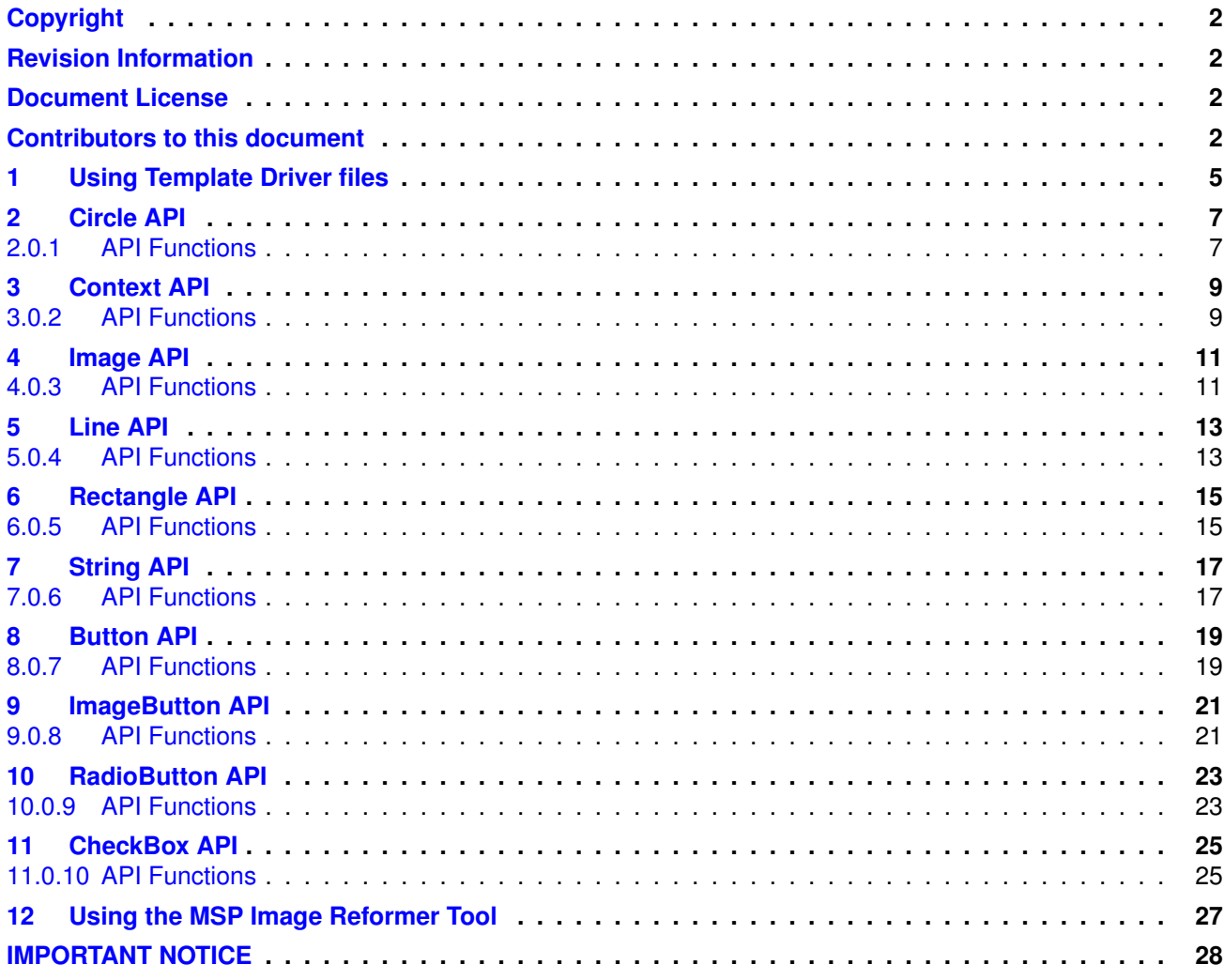

*Table of Contents*

### <span id="page-4-0"></span>**1 Using Template Driver files**

[Modifying the Template Driver File . . . . . . . . . . . . . . . . . . . . . . . . . . . . . . . . . . . . . . . . . . . . . . . . . . . . . . . . . . . . . . . . . . . . . . .](#page-0-0) **??** This template driver is intended to be modified for creating new LCD drivers. It is setup so that only Template\_DriverPixelDraw() and DPYCOLORTRANSLATE() and some LCD size configuration settings in the header file Template\_Driver.h are **REQUIRED** to be written. These functions are marked with the string "TemplateDisplayFix" in the comments so that a search through Template Driver.c and Template Driver.h can quickly identify the necessary areas of change.

Template\_DriverPixelDraw() is the base function to write to the LCD display. Functions like Write-Data(), WriteCommand(), and SetAddress() are suggested to be used to help implement the Template DriverPixelDraw() function, but are not required. SetAddress() should be used by other pixel level functions to help optimize them.

This is not an optimized driver and will significantly impact performance. It is highly recommended to first get the prototypes working with the single pixel writes, and then go back and optimize the driver. Please see application note [SLAA548](http://www.ti.com/lit/pdf/slaa548) for more information on how to fully optimize LCD driver files. In short, driver optimizations should take advantage of the auto-incrementing of the LCD controller. This should be utilized so that a loop of WriteData() can be used instead of a loop of Template DriverPixelDraw(). The pixel draw loop contains both a SetAddress() + Write-Data() compared to WriteData() alone. This is a big time saver especially for the line draws and Template DriverPixelDrawMultiple(). More optimization can be done by reducing function calls by writing macros, eliminating unnecessary instructions, and of course taking advantage of other features offered by the LCD controller. With so many pixels on an LCD screen each instruction can have a large impact on total drawing time.

*Using Template Driver files*

## <span id="page-6-0"></span>**2 Circle API**

[Introduction . . . . . . . . . . . . . . . . . . . . . . . . . . . . . . . . . . . . . . . . . . . . . . . . . . . . . . . . . . . . . . . . . . . . . . . . . . . . . . . . . . . . . . . . . . . . . .](#page-0-0)**??**

[API Functions . . . . . . . . . . . . . . . . . . . . . . . . . . . . . . . . . . . . . . . . . . . . . . . . . . . . . . . . . . . . . . . . . . . . . . . . . . . . . . . . . . . . . . . . . . . . .](#page-6-2) [7](#page-6-1) [Programming Example . .](#page-0-0) **??** The Circle API provides simple functions to draw a circle on the display. There are two different functions used to draw a circle; one which draws the outline, and the other which draws a filled-in circle. The clipping of the circle is performed within the routine; the display driver's circle fill routine is used to permore the actual circle fill.

<span id="page-6-2"></span>The code for this API is contained in <SDK\_INSTALL\_DIR>/source/ti/grlib/circle.c, with <SDK\_INSTALL\_DIR>/source/ti/circle.h containing the API definitions for use by applications.

### <span id="page-6-1"></span>2.0.1 API Functions

The Circle API is broken into two separate functions both of which write to the display.

The function which draws a circle is handled by

[Graphics\\_drawCircle\(\)](#page-0-0)

The function which draws a filled-in circle is handled by

Graphics\_fillCircle()

[Graphics\\_Context](#page-0-0) g\_sContext;

 $\frac{1}{2}$  // Initialize the graphics context  $\frac{1}{2}$  Graphics initContext(g sContext, g\_sKitronix320x240x16\_SSD2119, <br>g\_sKitronix320x240x16\_SSD2119, Graphics\_setForegroundColor(g\_sContext, GRAPHICS\_COLOR\_BLACK); Graphics\_setBackgroundColor(g\_sContext, GRAPHICS\_COLOR\_WHITE);

Graphics\_clearDisplay(g\_sContext);

[Graphics\\_drawCircle\(](#page-0-0)g\_sContext, 275, 100, 30); Graphics\_fillCircle(g\_sContext, 50, 100, 30);

*Circle API*

## <span id="page-8-0"></span>**3 Context API**

[Introduction . . . . . . . . . . . . . . . . . . . . . . . . . . . . . . . . . . . . . . . . . . . . . . . . . . . . . . . . . . . . . . . . . . . . . . . . . . . . . . . . . . . . . . . . . . . . . .](#page-0-0)**??** [API Functions . . . . . . . . . . . . . . . . . . . . . . . . . . . . . . . . . . . . . . . . . . . . . . . . . . . . . . . . . . . . . . . . . . . . . . . . . . . . . . . . . . . . . . . . . . . . .](#page-8-2) [9](#page-8-1) [Programming Example . . . . . . . . . . . . . . . . . . . . . . . . . . . . . . . .](#page-0-0)**??** The Context API provides simple functions to initialize a drawing context, preparing it for use on the display. The display driver will be used for all subsequent graphics operations.

<span id="page-8-2"></span>The code for this API is contained in  $\langle$  SDK\_INSTALL\_DIR>/source/ti/grlib/context.c, with <SDK\_INSTALL\_DIR>/source/ti/grlib/context.h containing the API definitions for use by applications.

### <span id="page-8-1"></span>3.0.2 API Functions

The Context API is broken into two separate functions both of which initialize the context for the display, but differ in the way they set the clipping regions of the screen. The clipping region is not allowed to exceed the extents of the screen, but may be a portion of the screen. The supplied coordinates are inclusive for the clipping region. As a consequence, the clipping region must contain at least one row and one column.

The function which initializes the context and who's clipping region is set to the extent of the entire screen is handled by

Graphics\_initContext()

The function which initializes the context and also sets a clipping region is handled by

Graphics\_setClipRegion()

[Graphics\\_Context](#page-0-0) g\_sContext;

// // Initialize the graphics context // Graphics\_initContext(g\_sContext,<br>g sKitronix320x240x16 SSD2119, <br>g sKitronix320x240x16 SSD2119 funcs): g\_sKitronix320x240x16\_SSD2119\_funcs); Graphics setBackgroundColor(g\_sContext, GRAPHICS\_COLOR\_BLACK); Graphics\_setForegroundColor(g\_sContext, GRAPHICS\_COLOR\_WHITE);

no operation();

*Context API*

## <span id="page-10-0"></span>**4 Image API**

[Introduction . . . . . . . . . . . . . . . . . . . . . . . . . . . . . . . . . . . . . . . . . . . . . . . . . . . . . . . . . . . . . . . . . . . . . . . . . . . . . . . . . . . . . . . . . . . . . .](#page-0-0)**??** [API Functions . . . . . . . . . . . . . . . . . . . . . . . . . . . . . . . . . . . . . . . . . . . . . . . . . . . . . . . . . . . . . . . . . . . . . . . . . . . . . . . . . . . . . . . . . . . .11](#page-10-2)

[Programming Example . .](#page-0-0)**??** The Image API provides simple functions to draw images on the screen. There are two different functions used to draw a image; one which converts the palette of a bitmap image and the other which renders the bitmap image onto the screen.

<span id="page-10-2"></span>The code for this API is contained in  $\langle$  SDK\_INSTALL\_DIR>/source/ti/grlib/image.c, with <SDK\_INSTALL\_DIR>/source/ti/grlib/image.h containing the API definitions for use by applications.

#### <span id="page-10-1"></span>4.0.3 API Functions

The Image API is broken into two separate functions, one to converte the palette and the other to render to the display. Calling the GrImageDraw() function also invokes GrPaletteConversion() as well so the user only needs to be concerned with the GrimageDraw() function.

The image may be either 1-, 4-, or 8-bits per pixel by using a palette supplied in the image data. The image palette is in 24-bit RGB form and by calling GrPaletteConversion(), the palette can then be sent to the LCD usign DpyColorTranslate function. The converted palette is contained in a global buffer while the original image remains the same. The palette can be uncompressed data or it can be compressed using several different compresion types. Compression options are either 4-, 7 or 8-bit run length encoding, or a custom run lenth endocing variation written for complex 8-bit per pixel images.

The function which draws a bitmap image is handled by

Graphics\_drawImage()

[Graphics\\_Context](#page-0-0) g\_sContext;

 $\frac{1}{2}$  // Initialize the graphics context  $\frac{1}{2}$  Graphics initContext(g sContext, g\_sKitronix320x240x16\_SSD2119, g\_sKitronix320x240x16\_SSD2119\_funcs); Graphics setForegroundColor(g sContext, GRAPHICS COLOR BLACK); Graphics\_setBackgroundColor(g\_sContext, GRAPHICS\_COLOR\_WHITE);

Graphics\_clearDisplay(g\_sContext);

Graphics\_drawImage(sContext, imageName, 200, 70);

*Image API*

## <span id="page-12-0"></span>**5 Line API**

[Introduction . . . . . . . . . . . . . . . . . . . . . . . . . . . . . . . . . . . . . . . . . . . . . . . . . . . . . . . . . . . . . . . . . . . . . . . . . . . . . . . . . . . . . . . . . . . . . .](#page-0-0)**??** [API Functions . . . . . . . . . . . . . . . . . . . . . . . . . . . . . . . . . . . . . . . . . . . . . . . . . . . . . . . . . . . . . . . . . . . . . . . . . . . . . . . . . . . . . . . . . . . .13](#page-12-2) [Programming Example . . . . . . . . . . . . . . . . . . . . . . . . . . . . . . . . . . . . . . . . . . . . . . . . . . . . . . . . .](#page-0-0) **??** The Line API provides simple functions to draw lines on the display. There are five different functions used to draw a line; two optimized functions for horizontal and vertical drawing, one generic line drawing function, two functions for clipping. The user needs only to be concerned with the generic line drawing function, GrLineDraw(), as it incorporates the use of all the other functions automatically.

<span id="page-12-2"></span>The code for this API is contained in <SDK\_INSTALL\_DIR>/source/ti/grlib/line.c, with <SDK\_INSTALL\_DIR>/source/ti/grlib/line.h containing the API definitions for use by applications.

#### <span id="page-12-1"></span>5.0.4 API Functions

The Line API is broken into two separate functions; one for drawing and the other for clipping (internal functions).

The functions that draw a line are handled by

Graphics\_drawLineV()

Graphics\_drawLineH()

Graphics\_drawLine()

The user needs only to be concerned with the generic line drawing function, GrLineDraw(), as it incorporates the use of all the other functions automatically.

Graphics Context g\_sContext;

// // Initialize the graphics context // Graphics\_initContext(g\_sContext, g\_sKitronix320x240x16\_SSD2119, g\_sKitronix320x240x16\_SSD2119\_funcs); Graphics\_setForegroundColor(g\_sContext, GRAPHICS\_COLOR\_BLACK); Graphics\_setBackgroundColor(g\_sContext, GRAPHICS\_COLOR\_WHITE);

Graphics clearDisplay(g\_sContext);

Graphics drawLine(sContext, 130, 30, 275, 200); Graphics drawLineH(sContext, 20, 180, 220); Graphics\_drawLineV(sContext, 30, 50, 160);

### <span id="page-14-0"></span>**6 Rectangle API**

[Introduction . . . . . . . . . . . . . . . . . . . . . . . . . . . . . . . . . . . . . . . . . . . . . . . . . . . . . . . . . . . . . . . . . . . . . . . . . . . . . . . . . . . . . . . . . . . . . .](#page-0-0)**??** [API Functions . . . . . . . . . . . . . . . . . . . . . . . . . . . . . . . . . . . . . . . . . . . . . . . . . . . . . . . . . . . . . . . . . . . . . . . . . . . . . . . . . . . . . . . . . . . .15](#page-14-2) [Programming Example . . . . . . . . . . . . . . . . . . . . . . .](#page-0-0)**??** The Rectangle API provides simple functions to draw a rectangle on the display. There are two different functions used to draw a rectangle; one which draws the outline, and the other which draws a filled-in rectangle. The clipping of the rectangle is performed within the routine; the display driver's rectangle fill routine is used to permore the actual rectangle fill.

<span id="page-14-2"></span>The code for this API is contained in <SDK\_INSTALL\_DIR>/source/ti/grlib/rectangle.c, with <SDK\_INSTALL\_DIR>/source/ti/grlib/rectangle.h containing the API definitions for use by applications.

#### <span id="page-14-1"></span>6.0.5 API Functions

The Rectangle API is broken into two groups; one that draws to the screen and the other which perform checks(internal functions).

The functions which draw rectangles are handled by

Graphics\_drawRectangle()

Graphics\_fillRectangle()

[Graphics\\_Context](#page-0-0) g\_sContext; [Graphics\\_Rectangle](#page-0-0) myRectangle1 =  $\{60, 60, 120, 120\}$ ; [Graph](#page-0-0)[ics\\_Rectangle](#page-0-0) myRectangle2 = { 160, 60, 220, 120};

 $\frac{1}{2}$  // Initialize the graphics context  $\frac{1}{2}$  Graphics initContext(g sContext, g\_sKitronix320x240x16\_SSD2119, g\_sKitronix320x240x16\_SSD2119\_funcs); Graphics\_setBackgroundColor(g\_sContext, GRAPHICS\_COLOR\_BLACK); Graphics\_setForegroundColor(g\_sContext, GRAPHICS\_COLOR\_WHITE);

Graphics clearDisplay(g sContext);

Graphics drawRectangle(g sContext, myRectangle1); Graphics fillRectangle(g sContext, myRectangle2);

*Rectangle API*

## <span id="page-16-0"></span>**7 String API**

[Introduction . . . . . . . . . . . . . . . . . . . . . . . . . . . . . . . . . . . . . . . . . . . . . . . . . . . . . . . . . . . . . . . . . . . . . . . . . . . . . . . . . . . . . . . . . . . . . .](#page-0-0)**??**

[API Functions . . . . . . . . . . . . . . . . . . . . . . . . . . . . . . . . . . . . . . . . . . . . . . . . . . . . . . . . . . . . . . . . . . . . . . . . . . . . . . . . . . . . . . . . . . . .17](#page-16-2) [Programming Example . . . . . . . . . . . .](#page-0-0)**??** The String API provides simple functions to draw strings on the screen. There are several different functions used to draw a string; one which counts the number of leading zeroes, one for obtaining the display width of the string, one for drawing the string to the display, one for setting the location of the current string table, one to set the current language, and the last one for grabbing the string from the current string table. The user should not directly call NumLeadingZeroes() as it is used internally.

<span id="page-16-2"></span>The code for this API is contained in <SDK\_INSTALL\_DIR>/source/ti/grlib/string.c, with <SDK\_INSTALL\_DIR>/source/ti/grlib/string.h containing the API definitions for use by applications.

#### <span id="page-16-1"></span>7.0.6 API Functions

The String API available are classified as below.

The functions which calculate and set up parameters are handled by

Graphics\_getStringWidth()

The function which draws a string to the display is handled by

Graphics\_drawString()

Graphics Context g\_sContext;

 $\frac{1}{2}$  // Initialize the graphics context  $\frac{1}{2}$  Graphics initContext(g sContext, g\_sKitronix320x240x16\_SSD2119, g\_sKitronix320x240x16\_SSD2119\_funcs); Graphics setBackgroundColor(g sContext, GRAPHICS COLOR BLACK); Graphics\_setForegroundColor(g\_sContext, GRAPHICS\_COLOR\_WHITE);

Graphics clearDisplay(g\_sContext);

Graphics setFont(g sContext, g sFontCm26); Graphics drawString(g sContext, "Welcome to ", -1, 20, 8, 0);

Graphics\_setFont(g\_sContext, g\_sFontCm30); Graphics\_drawString(g\_sContext, "Dallas TX", -1, 20, 180, 0);

*String API*

### <span id="page-18-0"></span>**8 Button API**

<span id="page-18-2"></span>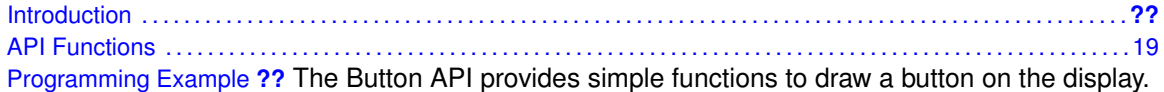

#### <span id="page-18-1"></span>8.0.7 API Functions

The Button API is broken into four separate functions both of which write to the display.

The function which draws a button is handled by

Graphics\_drawButton()

The function which draws a selected button

Graphics\_drawSelectedButton()

The function which draws a released button

Graphics\_drawReleasedButton()

The function which determines if button has been pressed

Graphics\_isButtonSelected()

Graphics\_Button yesButton;

yesButton.xMin = 80; yesButton.xMax = 150; yesButton.yMin = 80; yesButton.yMax = 120; yesButton.borderWidth = 1; yesButton.selected = false; yesButton.fillColor = GRAPH-ICS\_COLOR\_RED; yesButton.borderColor = GRAPHICS\_COLOR\_RED; yesButton.selectedColor = GRAPHICS\_COLOR\_BLACK; yesButton.textColor = GRAPHICS\_COLOR\_BLACK; yes-Button.selectedTextColor = GRAPHICS COLOR RED; yesButton.textXPos = 100; yesButton.textYPos =  $90$ ; yesButton.text = "YES"; yesButton.font =  $q$  sFontCm18;

Graphics\_drawButton(g\_sContext, yesButton);

*Button API*

### <span id="page-20-0"></span>**9 ImageButton API**

<span id="page-20-2"></span>[Introduction . . . . . . . . . . . . . . . . . . . . . . . . . . . . . . . . . . . . . . . . . . . . . . . . . . . . . . . . . . . . . . . . . . . . . . . . . . . . . . . . . . . . . . . . . . . . . .](#page-0-0)**??** [API Functions . . . . . . . . . . . . . . . . . . . . . . . . . . . . . . . . . . . . . . . . . . . . . . . . . . . . . . . . . . . . . . . . . . . . . . . . . . . . . . . . . . . . . . . . . . . .21](#page-20-2) [Programming Example](#page-0-0) **??** The ImageButton API provides simple functions to draw a imageButton on the display.

#### <span id="page-20-1"></span>9.0.8 API Functions

The ImageButton API is broken into four separate functions both of which write to the display.

The function which draws a imageButton is handled by

Graphics\_drawImageButton()

The function which draws a selected imageButton

Graphics\_drawSelectedImageButton()

The function which draws a released imageButton

Graphics\_drawReleasedImageButton()

The function which determines if imageButton has been pressed

Graphics\_isImageButtonSelected()

Graphics\_ImageButton primitiveButton;

primitiveButton.xPosition=20; primitiveButton.yPosition=50; primitiveButton.borderWidth=5; primitiveButton.selected=false; primitiveButton.imageWidth=Primitives\_Button4BPP\_UNCOMP.xSize; primitiveButton.imageHeight=Primitives\_Button4BPP\_UNCOMP.ySize; primitiveButton.borderColor=GRAPHICS\_COLOR\_WHITE; primitiveButton.selectedColor=GRAPHICS\_COLOR\_RED; primitiveButton.image=Primitives\_Button4BPP\_UNCOMP;

Graphics\_drawImageButton(g\_sContext, primitiveButton);

*ImageButton API*

## <span id="page-22-0"></span>**10 RadioButton API**

<span id="page-22-2"></span>[Introduction . . . . . . . . . . . . . . . . . . . . . . . . . . . . . . . . . . . . . . . . . . . . . . . . . . . . . . . . . . . . . . . . . . . . . . . . . . . . . . . . . . . . . . . . . . . . . .](#page-0-0)**??** [API Functions . . . . . . . . . . . . . . . . . . . . . . . . . . . . . . . . . . . . . . . . . . . . . . . . . . . . . . . . . . . . . . . . . . . . . . . . . . . . . . . . . . . . . . . . . . . .23](#page-22-2) [Programming Example .](#page-0-0) **??** The RadioButton API provides simple functions to draw a radioButton on the display.

#### <span id="page-22-1"></span>10.0.9 API Functions

The RadioButton API is broken into four separate functions both of which write to the display.

The function which draws a radioButton is handled by

Graphics\_drawRadioButton()

The function which draws a selected radioButton

Graphics\_drawSelectedRadioButton()

The function which draws a released radioButton

Graphics\_drawReleasedRadioButton()

The function which determines if radioButton has been pressed

Graphics\_isRadioButtonSelected()

Graphics RadioButton radioButton1 =  $\{5, 15, \text{true}, 4, \text{GRAPHICS COLOR BLACK}, 9, \text{GRAPH-}$ ICS\_COLOR\_BLACK, GRAPHICS\_COLOR\_WHITE, g\_sFontFixed6x8, "Option 1" };

Graphics\_drawRadioButton(g\_sContext, radioButton1);

*RadioButton API*

## <span id="page-24-0"></span>**11 CheckBox API**

<span id="page-24-2"></span>[Introduction . . . . . . . . . . . . . . . . . . . . . . . . . . . . . . . . . . . . . . . . . . . . . . . . . . . . . . . . . . . . . . . . . . . . . . . . . . . . . . . . . . . . . . . . . . . . . .](#page-0-0)**??** [API Functions . . . . . . . . . . . . . . . . . . . . . . . . . . . . . . . . . . . . . . . . . . . . . . . . . . . . . . . . . . . . . . . . . . . . . . . . . . . . . . . . . . . . . . . . . . . .25](#page-24-2) [Programming Example .](#page-0-0) **??** The CheckBox API provides simple functions to draw a checkBox on the display.

### <span id="page-24-1"></span>11.0.10 API Functions

The CheckBox API is broken into four separate functions both of which write to the display.

The function which draws a checkBox is handled by

Graphics\_drawCheckBox()

The function which draws a selected checkBox

Graphics\_drawSelectedCheckBox()

The function which draws a released checkBox

Graphics\_drawReleasedCheckBox()

The function which determines if checkBox has been pressed

Graphics\_isCheckBoxSelected()

Graphics\_CheckBox checkBox1 =  $\{5, 15, 15, 6, 4, 6, 4, 6, 7\}$  COLOR BLACK, GRAPH-ICS\_COLOR\_WHITE, GRAPHICS\_COLOR\_BLACK, 9, g\_sFontFixed6x8, "Option 1" };

Graphics\_drawCheckBox(g\_sContext, checkBox1);

*CheckBox API*

### <span id="page-26-0"></span>**12 Using the MSP Image Reformer Tool**

[Introduction . . . . . . . . . . . . . . . . . . . . . . . . . . . . . . . . . . . . . . . . . . . . . . . . . . . . . . . . . . . . . . . . . . . . . . . . . . . . . . . . . . . . . . . . . . . . . .](#page-0-0)**??**

[Running MSP Image Reformer Tool . . . . . . . . . . . . . . . . . . . . . . . . . . . . . . . . . . . . . . . . . . . . . . . . . . . . . . . . . . . . . . . . . . . . . .](#page-0-0)**??** Image Reformer converts images into C code that can be used with the MSP Graphics Library. Import your source image, make your bpp and size settings, generate C code, and then add the resulting file into your project.

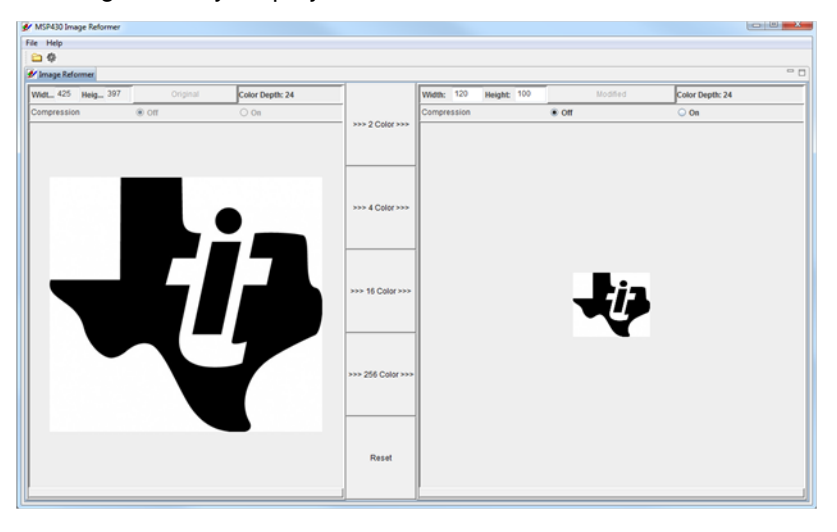

To run the tool go to <SDK\_INSTALL\_DIR>\tools\image-reformer and run image\_Reformer.jar

In order to keep MSP Graphics Library and Open Source Project the JRE is not shipped with the Library and it requires that the users have Java 1.5 or later installed in their machines. Currently the tool only has support for Windows OS support.

## <span id="page-27-0"></span>**IMPORTANT NOTICE**

Texas Instruments Incorporated and its subsidiaries (TI) reserve the right to make corrections, modifications, enhancements, improvements, and other changes to its products and services at any time and to discontinue any product or service without notice. Customers should obtain the latest relevant information before placing orders and should verify that such information is current and complete. All products are sold subject to TI's terms and conditions of sale supplied at the time of order acknowledgment.

TI warrants performance of its hardware products to the specifications applicable at the time of sale in accordance with TI's standard warranty. Testing and other quality control techniques are used to the extent TI deems necessary to support this warranty. Except where mandated by government requirements, testing of all parameters of each product is not necessarily performed.

TI assumes no liability for applications assistance or customer product design. Customers are responsible for their products and applications using TI components. To minimize the risks associated with customer products and applications, customers should provide adequate design and operating safeguards.

TI does not warrant or represent that any license, either express or implied, is granted under any TI patent right, copyright, mask work right, or other TI intellectual property right relating to any combination, machine, or process in which TI products or services are used. Information published by TI regarding third-party products or services does not constitute a license from TI to use such products or services or a warranty or endorsement thereof. Use of such information may require a license from a third party under the patents or other intellectual property of the third party, or a license from TI under the patents or other intellectual property of TI.

Reproduction of TI information in TI data books or data sheets is permissible only if reproduction is without alteration and is accompanied by all associated warranties, conditions, limitations, and notices. Reproduction of this information with alteration is an unfair and deceptive business practice. TI is not responsible or liable for such altered documentation. Information of third parties may be subject to additional restrictions.

Resale of TI products or services with statements different from or beyond the parameters stated by TI for that product or service voids all express and any implied warranties for the associated TI product or service and is an unfair and deceptive business practice. TI is not responsible or liable for any such statements.

TI products are not authorized for use in safety-critical applications (such as life support) where a failure of the TI product would reasonably be expected to cause severe personal injury or death, unless officers of the parties have executed an agreement specifically governing such use. Buyers represent that they have all necessary expertise in the safety and regulatory ramifications of their applications, and acknowledge and agree that they are solely responsible for all legal, regulatory and safety-related requirements concerning their products and any use of TI products in such safety-critical applications, notwithstanding any applications-related information or support that may be provided by TI. Further, Buyers must fully indemnify TI and its representatives against any damages arising out of the use of TI products in such safety-critical applications.

TI products are neither designed nor intended for use in military/aerospace applications or environments unless the TI products are specifically designated by TI as military-grade or "enhanced plastic." Only products designated by TI as military-grade meet military specifications. Buyers acknowledge and agree that any such use of TI products which TI has not designated as military-grade is solely at the Buyer's risk, and that they are solely responsible for compliance with all legal and regulatory requirements in connection with such use.

TI products are neither designed nor intended for use in automotive applications or environments unless the specific TI products are designated by TI as compliant with ISO/TS 16949 requirements. Buyers acknowledge and agree that, if they use any non-designated products in automotive applications, TI will not be responsible for any failure to meet such requirements.

Following are URLs where you can obtain information on other Texas Instruments products and application solutions:

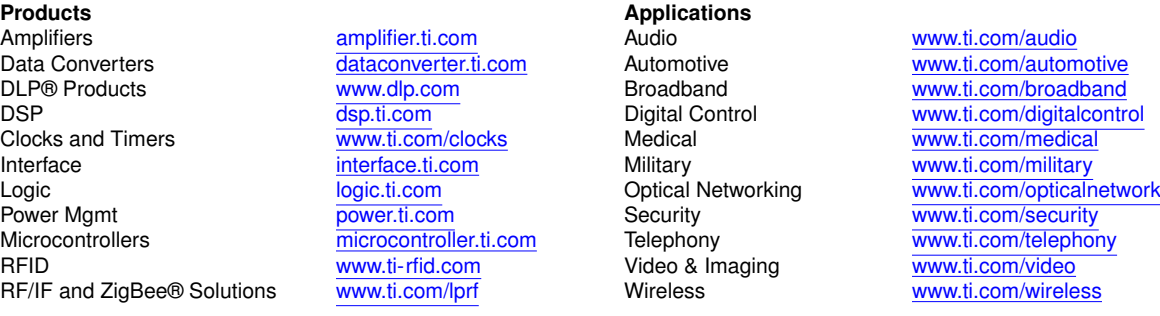

Mailing Address: Texas Instruments, Post Office Box 655303, Dallas, Texas 75265 Copyright © , Texas Instruments Incorporated